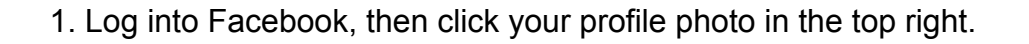

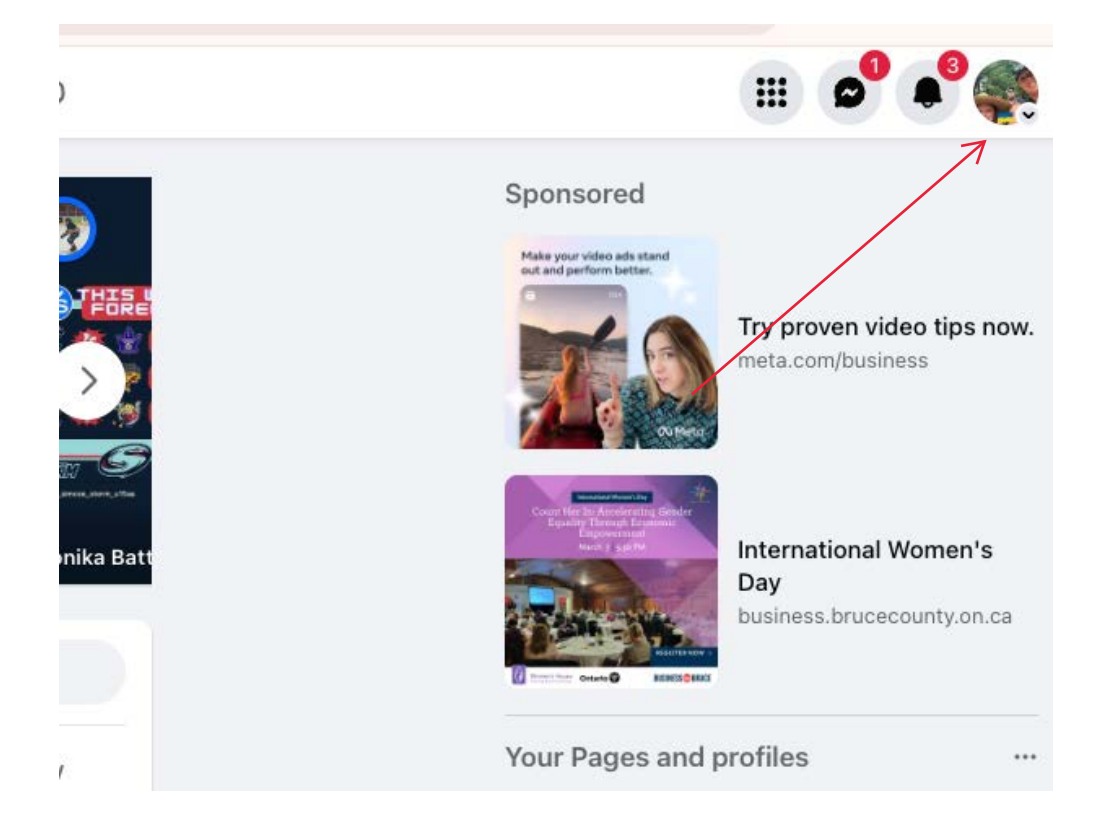

2. Click to see all profiles, then select the pages you would like to switch into.

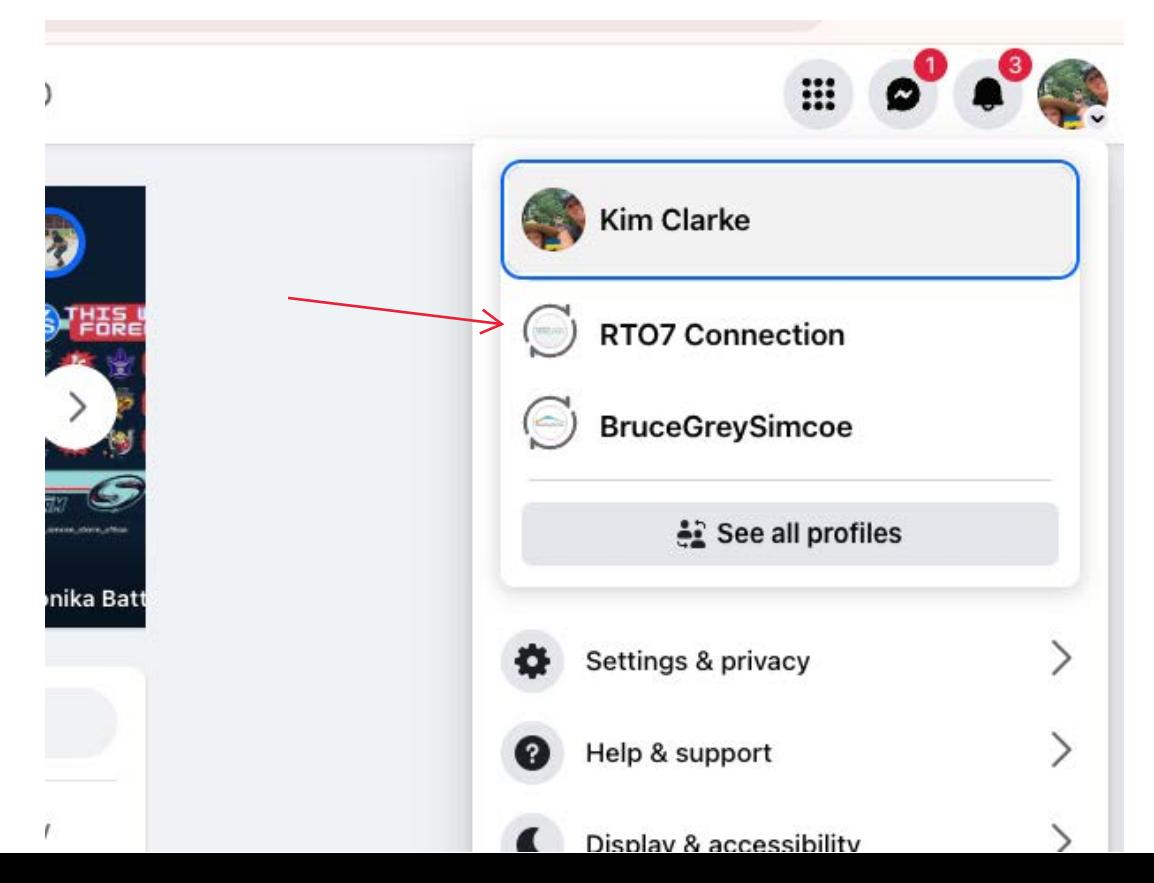

3. Click your page profile on the top left side to go onto your Facebook page.

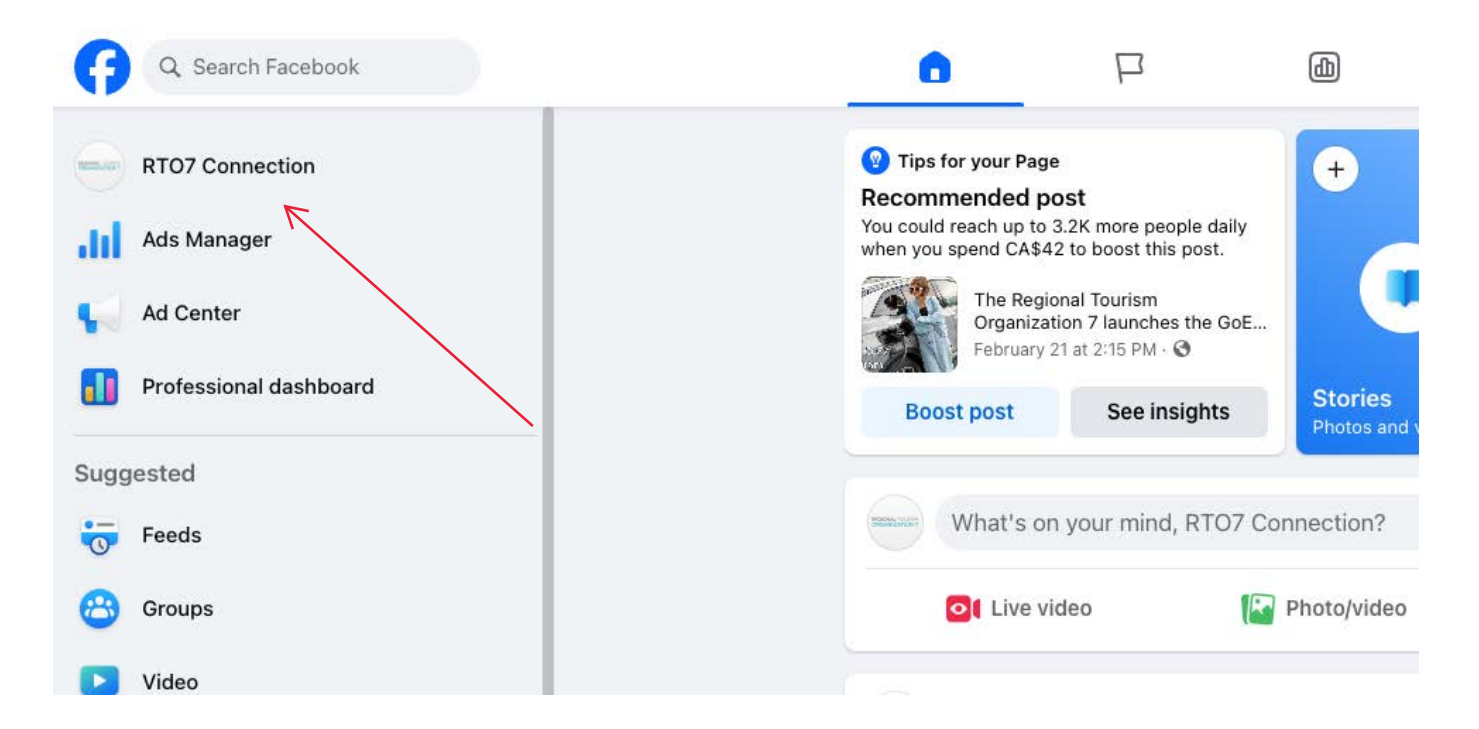

4. On the left bar that now appears, click settings.

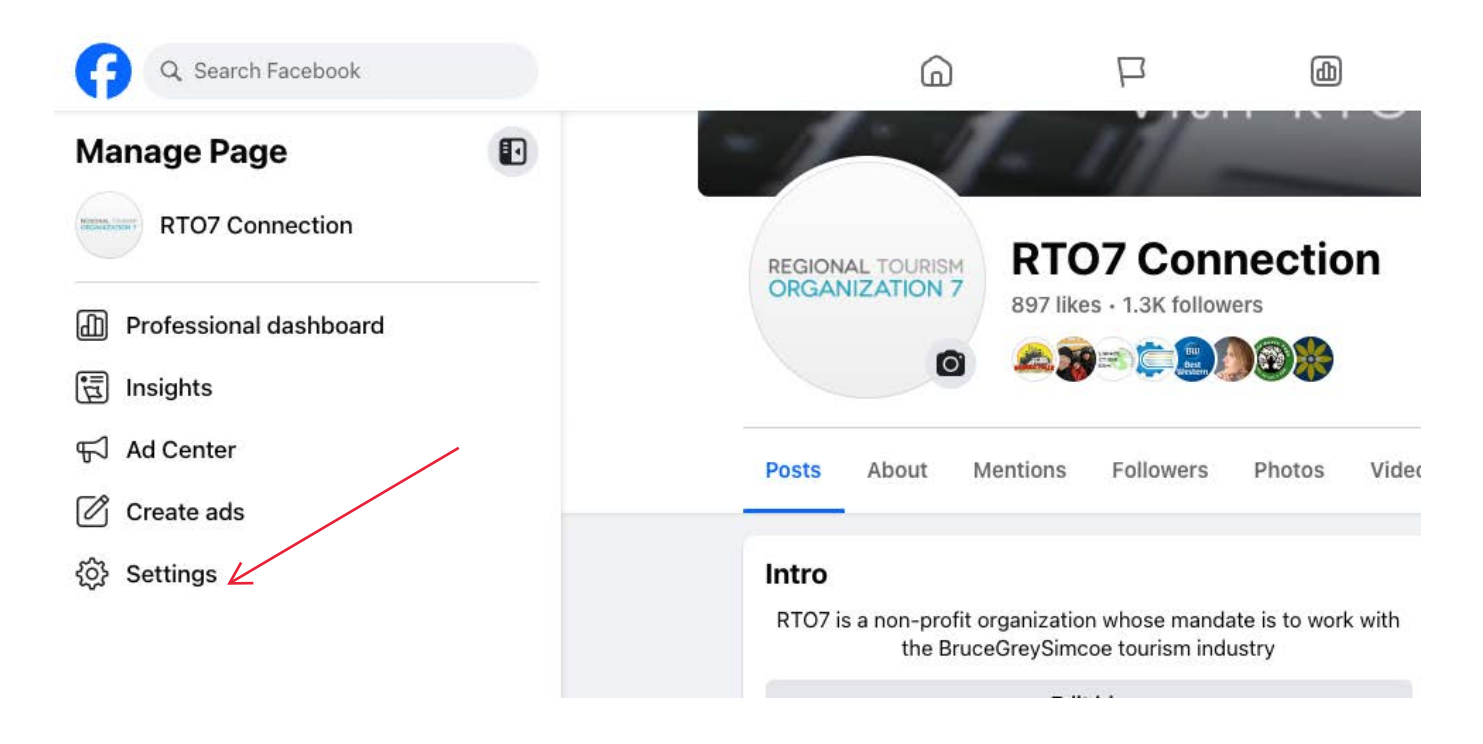

5. From there, click the New Pages Experience that appears on the left bar

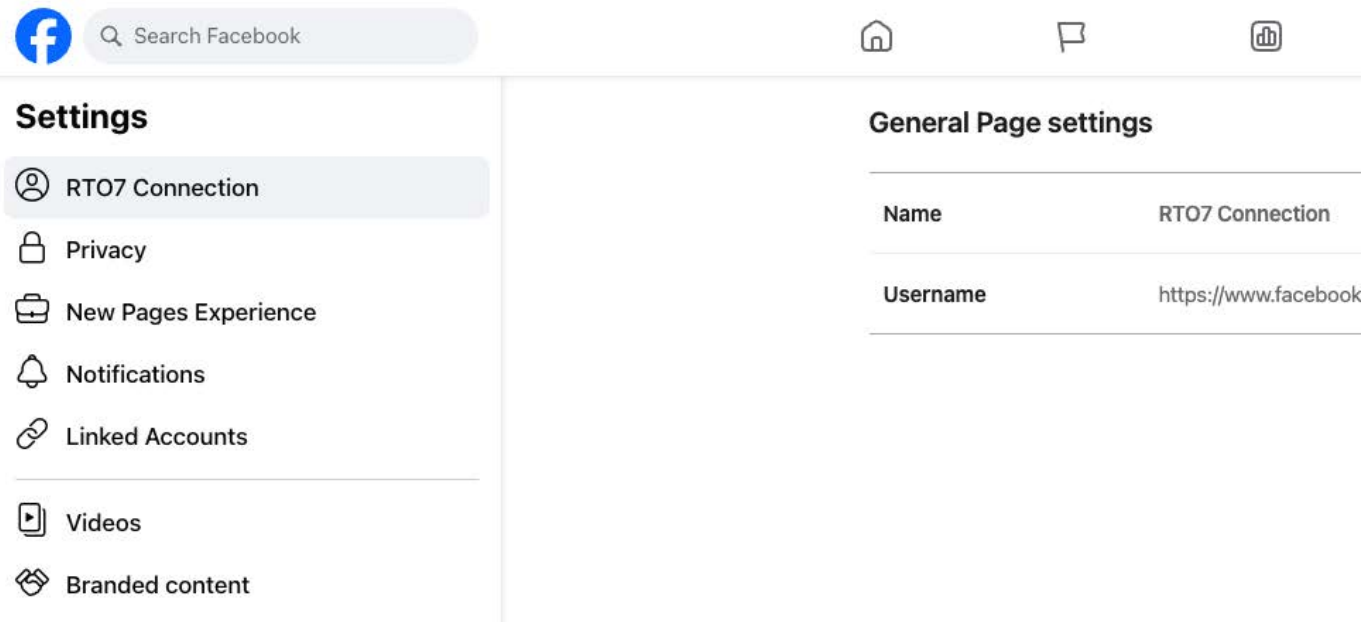

6. Under People with Facebook Access, click your profile to see your access levels.<br>Page Owners will have profiles that say they have full control and will be able to accept access invitations.

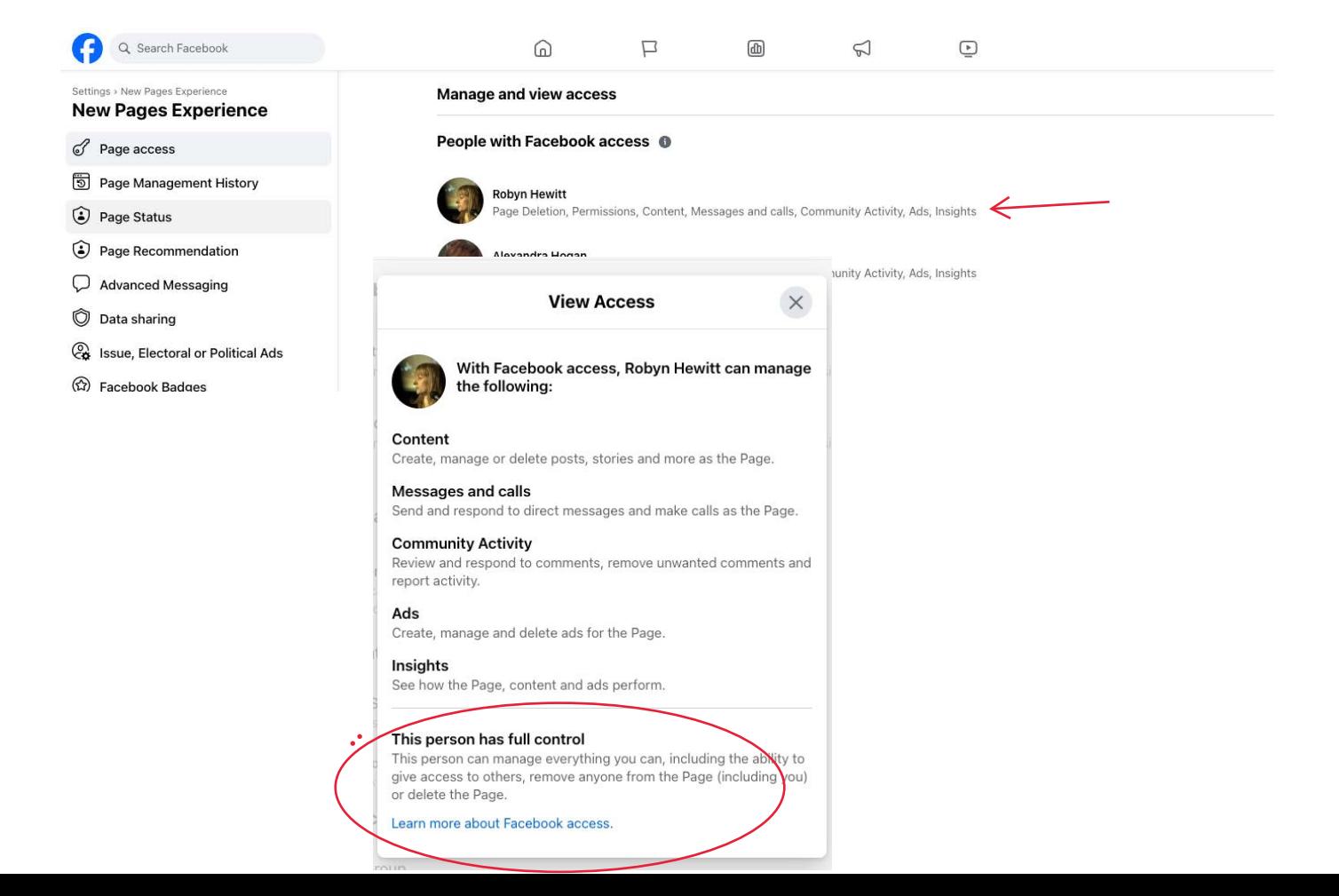